# **Analisis Komparasi** *Quantity Take Off* **Menggunakan** *Software* **Autodesk Revit Dengan Metode Konvensional (Studi Kasus: Proyek Pembangunan Aspol Sanglah T.36 Bertingkat 4 Lantai)**

## **I Nyoman Duta Ardiyasa1\* , Ir. I Nyoman Suardika, MT.<sup>2</sup> , dan I Nyoman Ardika, ST., MT.<sup>3</sup>**

<sup>1</sup> D4 Manajemen Proyek Konstruksi, Jurusan Teknik Sipil, Politeknik Negeri Bali

<sup>2</sup> D4 Manajemen Proyek Konstruksi, Jurusan Teknik Sipil, Politeknik Negeri Bali

<sup>3</sup> D4 Manajemen Proyek Konstruksi, Jurusan Teknik Sipil, Politeknik Negeri Bali

E-mail [: dutaardiyasa3@gmail.com](mailto:dutaardiyasa3@gmail.com)

#### **Abstrak**

Perhitungan volume pekerjaan (*quantity take off*) sebagian besar menggunakan metode konvensional yang notabene memerlukan waktu dan tenaga kerja yang cukup banyak. Untuk mengurangi jumlah tenaga kerja dan mengefisienkan waktu ada cara lain yang dapat digunakan salah satunya dengan menggunakan metode *Building Information Modeling* (BIM). Pada penelitian ini penulis melakukan komparasi hasil perhitungan volume beton dan tulangan antara metode konvensional dan metode *Building Information Modeling* (BIM) dengan menggunakan *software* Autodesk Revit, untuk mengetahui seberapa besar perbedaan volume yang dihasilkan. Penulis melakukan analisis terhadap volume pekerjaan elemen struktur beton dan tulangan pada proyek Pembangunan Rusun Aspol Sanglah T.36 Bertingkat 4 Lantai. Setelah dilakukan analisis yang mendalam terhadap perhitungan volume beton menggunakan *software* Autodesk Revit memiliki selisih sebesar 0,003% dari perhitungan yang dilakukan dengan metode konvensional, untuk volume tulangan sengkang memiliki selisih sebesar 0.092%, dan untuk volume tulangan secara keseluruhan mendapatkan selisih sebesar 1.586% ini disebabkan karena Autodesk Revit 2021 belum dapat menghitung overlap tulangan secara otomatis pada tulangan utama. Berdasarkan hasil analisis tersebut penggunaan Autodesk Revit dalam perhitungan volume beton dan tulangan menghasilkan hasil yang akurat. Penyedia jasa dapat menggunakan Autodesk Revit guna mendapatkan keuntungan dalam hal penghematan waktu dan penggunaan sumber daya manusia (SDM). **Kata Kunci** : *Building Information Modeling*, Autodesk Revit, Volume beton dan tulangan, *Quantity Take Off.*

#### *Abstract*

*The calculation of the volume of work (quantity take off) mostly uses conventional methods which in fact require quite a lot of time and manpower. To reduce the number of workers and streamline time, there are other ways that can be used, one of which is the Building Information Modeling (BIM) method. In this study, the authors compare the results of the calculation of the volume of concrete and reinforcement between the conventional method and the Building Information Modeling (BIM) method using software, to find out how big the difference in volume is. The author conducts an analysis of the volume of work of concrete and reinforcing structural elements in the construction project of Rusun Aspol Sanglah T.36 with 4 floors. After an in-depth analysis of the calculation of the volume of concrete using Autodesk Revit software shows a difference of 0.003% from the calculations carried out by the conventional method, for the volume of reinforcing stirrups has a difference of 0.092%, and for the volume of reinforcement as a whole get a difference of 1.586% This is due to Autodesk Revit 2021 has not been able to calculate the overlap reinforcement automatically for the main reinforcement. Based on the results of the analysis, the use of Autodesk Revit in calculating the volume of concrete and reinforcement produces accurate results. Service providers can use Autodesk Revit to get benefits in terms of saving time and using human resources (HR).*

*Keywords : Building Information Modeling, Autodesk Revit, Volume of concrete and reinforcement, Quantity Take Off.*

#### **Pendahuluan**

Perhitungan volume pekerjaan dengan menggunakan metode manual membutuhkan waktu yang cukup lama dan sering terjadi kesalahan (*human error*) pada proses perhitungan, perubahan desain pada proses konstruksi juga mengakibatkan volume pekerjaan ikut berubah. Seiring perkembangan dan inovasi teknologi pada konstruksi, maka diciptakanlah sistem *Building Information Modeling* (BIM). Penggunaan BIM dalam proyek konstruksi mulai dari proses perencanaan sampai proses pekerjaan selesai, BIM mampu mengambil informasi dari pemodelan bangunan. Penerapan BIM pada sebuah proyek mempu memberikan keberhasilan dalam manajemen pembiayaan sebuah proyek konstruksi [1].

Dalam mendukung dan meningkatkan penggunaan BIM di Indonesia pada tahun 2018 Pemerintah Kementerian PUPR RI mengeluarkan Peraturan Menteri Nomor 22 Tahun 2018, dimana isinya mengatur Implementasi BIM pada pelaksanaan proyek pembangunan bangunan gedung negara, serta penggunaan BIM wajib diterapkan pada bangunan gedung negara tidak sederhana dengan kriteria luas diatas 2000 m2 dan di atas 2 lantai [2].

Analisis *Quantity Take Off* terhadap elemen struktur memerlukan waktu yang lama dan tenaga kerja yang banyak sehingga perlu memanfaatkan teknologi yang ada salah satunya adalah menggunakan *software* Autodesk Revit 2021. Autodesk Revit dapat melakukan *quantity take-off* dengan baik dan memiliki beberapa kelebihan seperti, memiliki efisiensi terhadap waktu karena dapat menghitung volume dengan lebih cepat dibandingkan dengan metode sebelumnya, apalagi bila terdapat perubahan desain [3]. Untuk mengifisienkan waktu dan penggunaan tenaga kerja dalam proses perhitungan volume beton dan tulangan pada elemen struktur maka rumusan masalah yang dapat diambil menjadi objek penelitian adalah seberapa besar perbedaan *quantity take off* beton dan tulangan pada elemen struktur antara metode konvensional dan metode *Building Information Modeling* (BIM) menggunakan Autodesk Revit 2021 pada Proyek Pembangunan Rusun Aspol Sanglah T.36 Bertingkat 4 Lantai.

### **Metode**

Metode penelitian yang digunakan dalam penilitan ini adalah metode deskriptif komparatif dimana jenis penelitian ini bertujuan untuk membandingkan hasil perhitungan antara *software* Autodesk Revit dengan metode konvensional. Penelitian ini diawali dengan menentukan lokasi dan mengumpulkan data sekunder. Lokasi yang dipilih dalam penelitian ini adalah Proyek Pembangunan Rusun Aspol Sanglah T.36 Bertingkat 4 Lantai. Data sekunder yang dikumpulkan berupa Gambar Kerja dan Rencana Anggaran Biaya (RAB), Selanjutnya dilakukan perhitungan elemen struktur beton dan tulangan untuk dilakukan perhitungan metode konvensional dan metode *Building Information Modeling* (BIM) dengan menggunakan *software* Autodesk Revit 2021. Kemudian hasil perhitungan dari kedua metode tersebut bandingkan, akhir dari penelitian ini mendapatkan besar perbedaan dari hasil perhitungan kedua metode yang digunakan, sehingga dapat disimpulkan metode mana yang lebih efektif dan akurat.

#### **Hasil dan Pembahasan**

## **A. Perhitungan Metode Konvensional**

Perhitungan metode konvensional dilakukan dengan menggunakan bantuan Autocad dan Microsoft Excel. Berikut merupakan salah satu contoh perhitungan volume elemen struktur pondasi bore pile dengan menggunakan metode konvensional.

Diketahui dimensi dan persyaratan dari Pondasi Bore Pile adalah sebagai berikut :

Dimensi beton pondasi type P1

- Panjang pondasi  $= 11 \text{ m}$
- Diameter pondasi  $= 0.6$  m
- Selimut beton  $= 0.075$  m
	- Jumlah pondasi  $= 76$  bh

Dimensi tulangan pondasi type P1

- Diameter tulangan utama  $= D19$
- Jumlah tulangan utama  $= 12$
- Diameter tulangan begel  $= D13 150$

Gambar detail pondasi bore pile

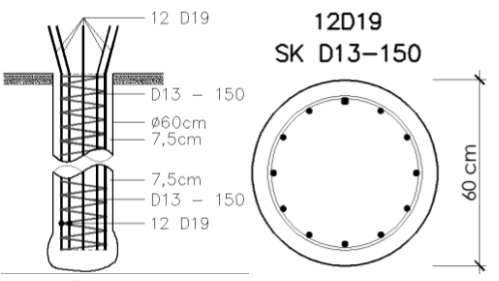

**Gambar 1.** Detail Bore Pile

### **Perhitungan Volume Beton**

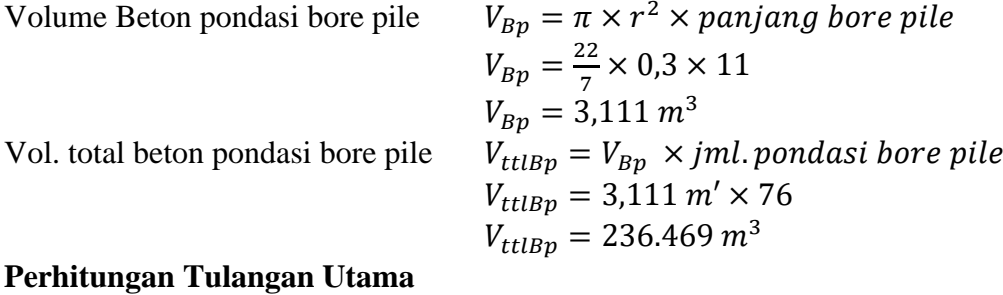

Panjang tul. utama 1 bore pile $L = (a + b + c) \times jml$ . tul.  $L = (10,91756 + 0,95 + 0,01492) \times 12$  $L = 11.882 m' \times 12$  $L = 142.590 m'$ Panjang total tul. Utama  $L_{ttl} = Panjang \, tul.$  1 Bp  $\times$  jumlah bore pile  $L_{ttl} = 142.590 \, m' \times 76$  $L_{ttl} = 10836.822 m'$ 

## **Perhitungan Tulangan Begel**

Panjang Tulangan begel 
$$
L = \sqrt{\left(\pi \times \frac{h}{h_1} \times D_{lilitan\ begel}\right)^2 + h^2}
$$

$$
L = \sqrt{\left(\pi \times \frac{11}{0.15} \times 0.437\right)^2 + 11^2}
$$

$$
L = 100,467 \ m'
$$

\*Catatan karena panjang besi begel spiral lebih dari 12 meter, maka besi tersebut perlu ditambahkan overlap sambungan, karena panjang maksimum 1 batang besi adalah 12 m'

Junlah overlap

\n
$$
n_{overlap} = \left(\frac{panjang sengkang}{panjang besi max}\right) - 1
$$
\n
$$
n_{overlap} = \left(\frac{100,467 \text{ m}'}{12 \text{ m}'}\right) - 1
$$
\n
$$
n_{overlap} = 7,372 \rightarrow 8 \text{ bh}
$$
\nPanjang overlap

\n
$$
L_{overlap} = jumlah overlap \times (40 \times D_{besi})
$$
\n
$$
L_{overlap} = 8 \times (40 \times 13 \text{ mm})
$$
\n
$$
L_{overlap} = 4,16 \text{ m}'
$$
\nPanjang besi untuk 1 bore pile  $L_{1begel} = panjang begel + panjang overlap$ 

\n
$$
L_{1begel} = 100,467 \text{ m}' + 4,16 \text{ m}'
$$
\n
$$
L_{1begel} = 104,627 \text{ m}'
$$
\nPanjang total begel

\n
$$
L_{ttlbegel} = panjang 1 begel \times jml. bore pile
$$
\n
$$
L_{ttlbegel} = 104,627 \text{ m}' \times 76
$$
\n
$$
L_{ttlbegel} = 7951.614 \text{ m}'
$$

Dimana hasil rekapan dari perhitungan metode konvensional dapat dilihat pada tabel berikut:

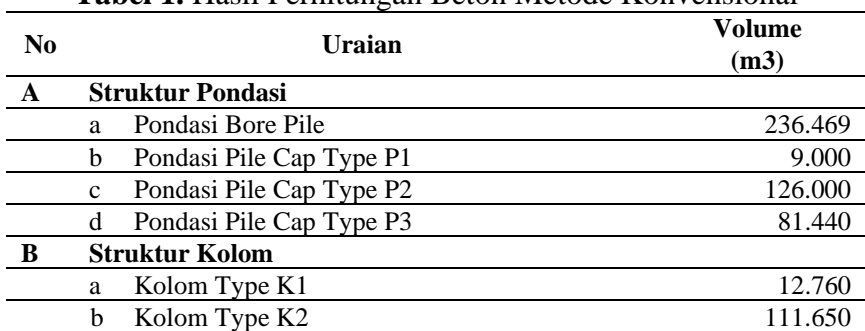

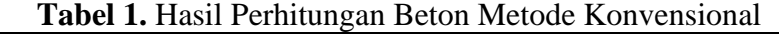

| $\mathbf C$ | <b>Struktur Balok</b> |                                       |        |
|-------------|-----------------------|---------------------------------------|--------|
|             |                       | Level 1                               |        |
|             |                       | Balok Sloof Type TB1<br>a             | 43.600 |
|             | $\mathfrak{D}$        | Level <sub>2</sub>                    |        |
|             |                       | <b>Balok Type B1</b><br>a             | 15.192 |
|             |                       | Balok Type B2<br>b                    | 71.280 |
|             |                       | <b>Balok Type BA1</b><br>$\mathbf{C}$ | 27.075 |
|             | 3                     | Level 3                               |        |
|             |                       | Balok Type B1<br>a                    | 15.192 |
|             |                       | b<br><b>Balok Type B2</b>             | 68.685 |
|             |                       | <b>Balok Type BA1</b><br>$\mathbf{C}$ | 26.775 |
|             | 4                     | Level 4                               |        |
|             |                       | Balok Type B1<br>a                    | 15.192 |
|             |                       | Balok Type B2<br>b                    | 70.755 |
|             |                       | <b>Balok Type BA1</b><br>$\mathbf{c}$ | 26.975 |
|             | 5                     | Level Dak Atap                        |        |
|             |                       | <b>Balok Type B1</b><br>a             | 15.192 |
|             |                       | <b>Balok Type B2</b><br>b             | 35.235 |
|             |                       | Balok Type B3<br>$\mathbf{C}$         | 32.094 |
|             |                       | <b>Balok Type BA1</b><br>d            | 3.963  |
|             | 6                     | Level Ring Balok                      |        |
|             |                       | <b>Balok Type RB1</b><br>a            | 12.960 |

**Tabel 2.** Hasil Perhitungan Tulangan Metode Konvensional

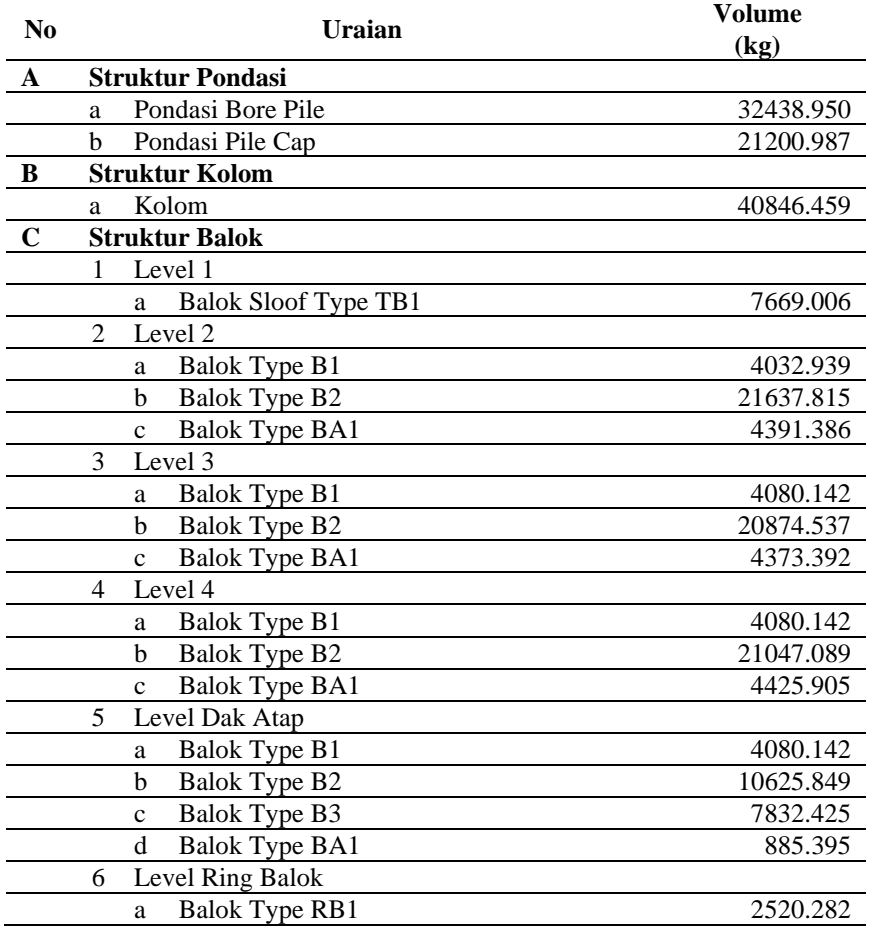

# **B. Pemodelan dengan** *Software* **Autodesk Revit 2021**

Pemodelan dilakuan dengan menggunakan Autodesk Revit 2021 dimana pemodelan mengacu pada gambar kerja Proyek Pembangunan Aspol Sanglah T.36 Bertingkat 4 Lantai. Pemodelan ini bertujuan untuk menghitung volume beton dan tulangan dari elemen struktur.

Pemodelan dengan *software* Autodesk Revit dimulai dari pembuatan Grid dan elevasi untuk mempermudah proses pemodelan elemen struktur. Kemudian dilanjutkan dengan melakukan pemodelan elemen struktur pondasi, kolom, dan balok dengan ukuran dan posisi sesuai dengan gambar kerja. Setelah semua elemen struktur dimodelkan dilanjutkan dengan melakukan pemodelan rebar atau tulangan. Tahap yang terakhir yaitu memunculkan hasil perhitungan volume beton dan tulangan yang telah dibuat. Berikut merupakan hasil perhitungan volume beton dan tulangan dengan metode *Building Information Modeling* (BIM) dengan *software* Autodesk Revit.

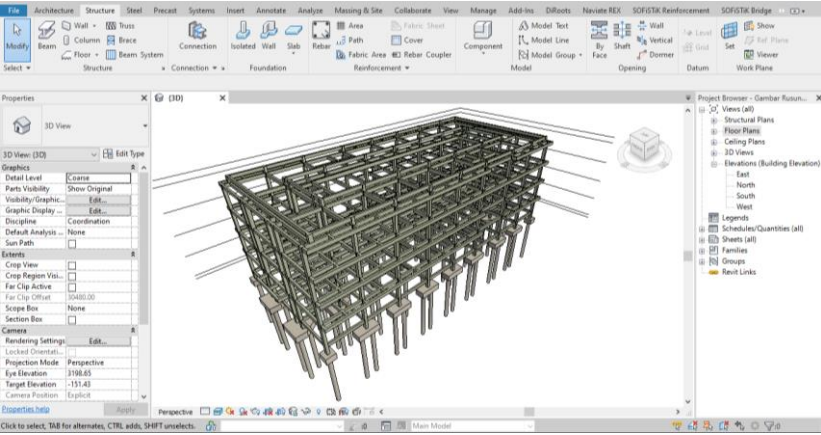

**Gambar 1**. Pemodelan Elemen Stuktur Beton

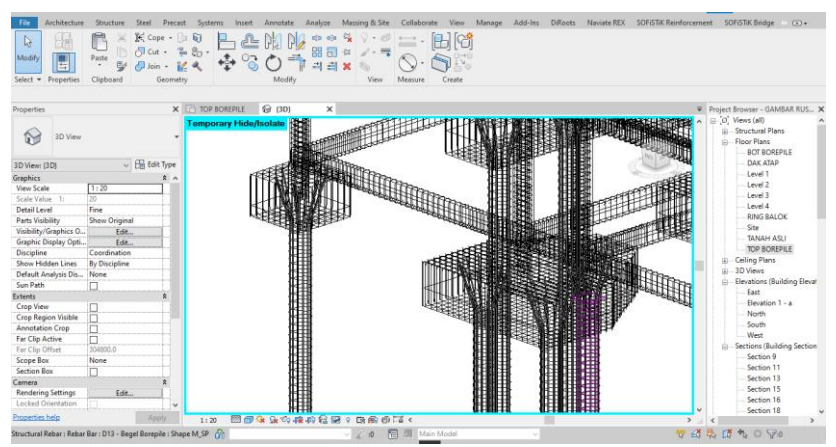

**Gambar 2**. Pemodelan Tulangan Elemen Stuktur

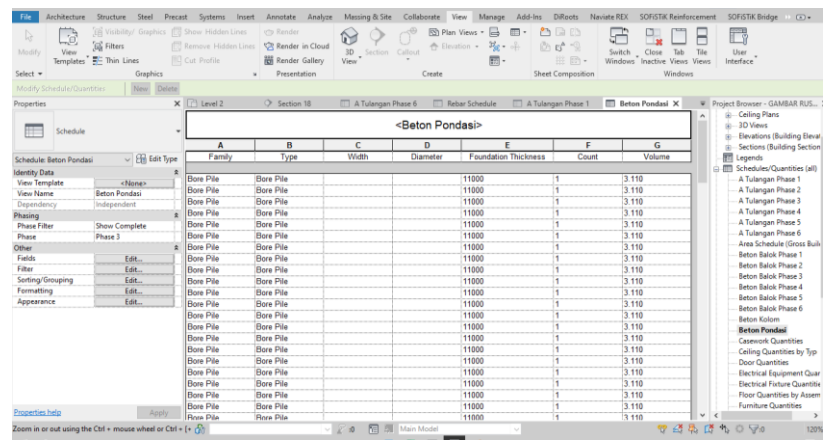

**Gambar 3.** Contoh Hasil Perhitungan Volume Pada Autodesk Revit

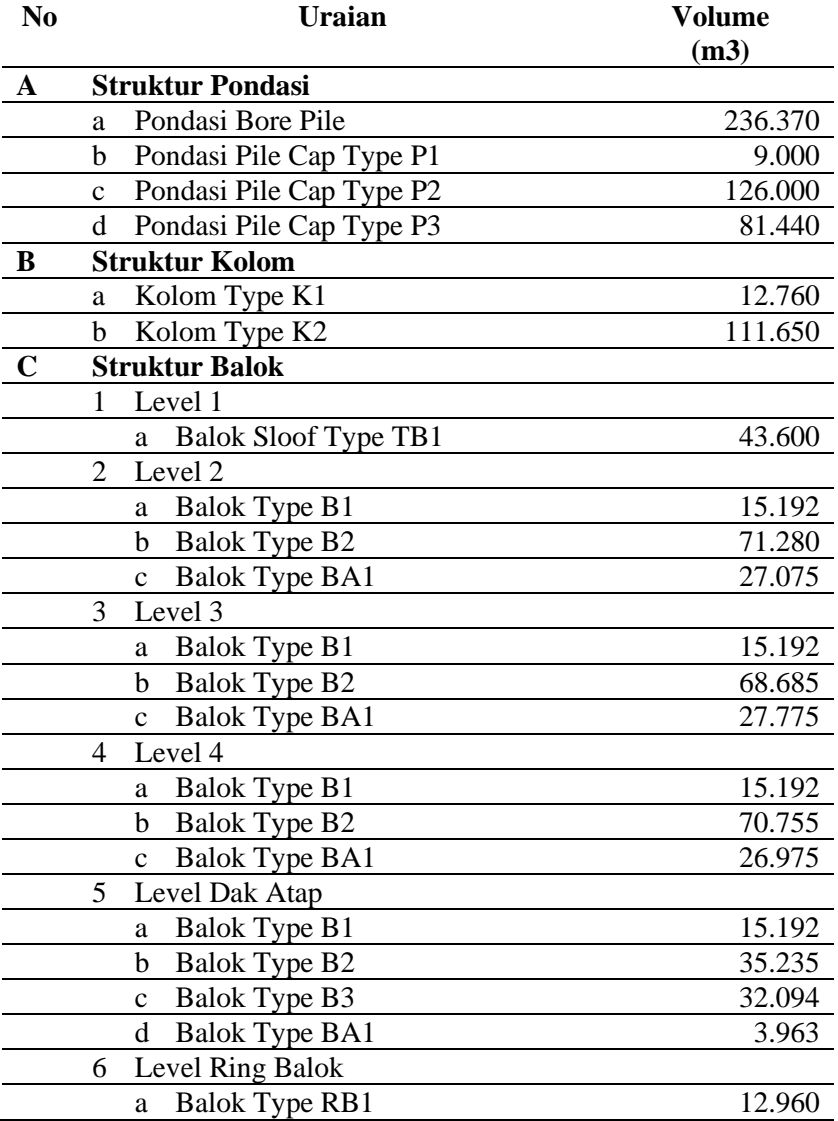

# **Tabel 3.** Hasil Perhitungan Beton Metode *Building Information Modeling* (BIM)

# **Tabel 4.** Hasil Perhitungan Beton Tulangan *Building Information Modeling* (BIM)

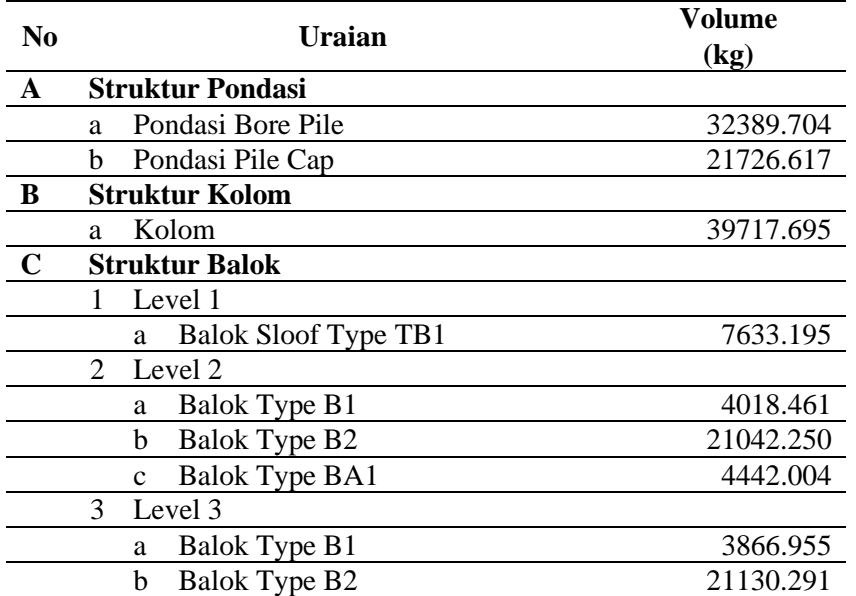

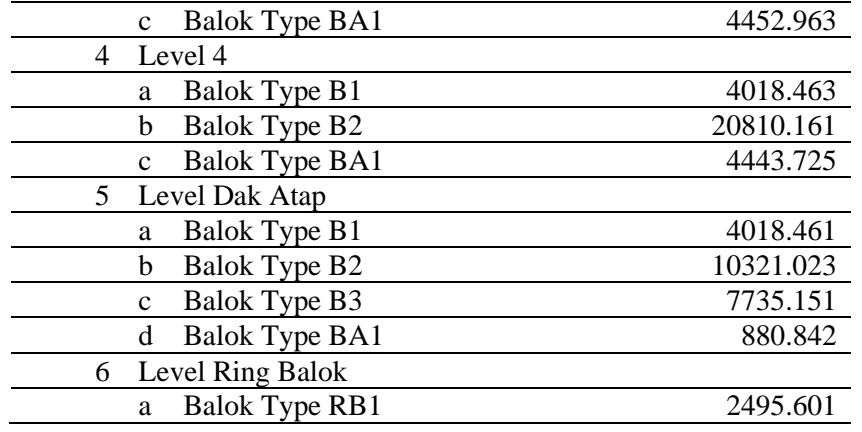

# **C. Komparasi Hasil Perhitungan Volume Beton dan Tulangan**

Setelah selesai dilakukan perhitungan volume beton dan tulangan dengan metode konvensional dan metode *Building Information Modeling* (BIM) dengan *software* Autodesk Revit. Untuk mengetahui seberapa besar perbedaan hasil dari perhitungan kedua metode tersebut komparasi disajikan dalam bentuk tabel sebagai berikut:

**Tabel 5.** Komparasi *Quantity Take Off* Beton Hasil Metode Konvensional dan *Software* Autodesk Revit

|                |                             | <b>Volume</b>       | <b>Volume</b> |                |
|----------------|-----------------------------|---------------------|---------------|----------------|
| N <sub>0</sub> | Uraian                      | <b>Konvensional</b> | <b>Revit</b>  | <b>Deviasi</b> |
|                |                             | $(m^3)$             | $(m^3)$       |                |
| $\mathbf{1}$   | <b>Struktur Pondasi</b>     |                     |               |                |
| a              | Pondasi Bore Pile           | 236.469             | 236.370       | 0.042%         |
| b              | Pondasi Pile Cap Type P1    | 9.000               | 9.000         | 0.000%         |
| $\mathbf{C}$   | Pondasi Pile Cap Type P2    | 126.000             | 126.000       | $0.000\%$      |
| d              | Pondasi Pile Cap Type P3    | 81.440              | 81.440        | $0.000\%$      |
| $\overline{2}$ | <b>Struktur Kolom</b>       |                     |               |                |
| $\mathbf{a}$   | Kolom Type K1               | 12.760              | 12.760        | 0.000%         |
| b              | Kolom Type K2               | 111.650             | 111.650       | 0.000%         |
| 3              | <b>Struktur Balok</b>       |                     |               |                |
|                | Level 1                     |                     |               |                |
| a              | <b>Balok Sloof Type TB1</b> | 43.600              | 43.600        | $0.000\%$      |
|                | Level 2                     |                     |               |                |
| a              | Balok Type B1               | 15.192              | 15.192        | 0.000%         |
| b              | <b>Balok Type B2</b>        | 71.280              | 71.280        | 0.000%         |
| $\mathbf{C}$   | <b>Balok Type BA1</b>       | 27.075              | 27.075        | 0.000%         |
|                | Level 3                     |                     |               |                |
| a              | Balok Type B1               | 15.192              | 15.192        | 0.000%         |
| b              | <b>Balok Type B2</b>        | 68.685              | 68.685        | 0.000%         |
| $\mathbf{c}$   | <b>Balok Type BA1</b>       | 26.775              | 26.775        | 0.000%         |
|                | Level 4                     |                     |               |                |
| a              | Balok Type B1               | 15.192              | 15.192        | 0.000%         |
| b              | Balok Type B2               | 70.755              | 70.755        | 0.000%         |
| $\mathbf{c}$   | <b>Balok Type BA1</b>       | 26.975              | 26.975        | 0.000%         |
|                | Level Dak Atap              |                     |               |                |
| a              | Balok Type B1               | 15.192              | 15.192        | 0.000%         |
| b              | Balok Type B2               | 35.235              | 35.235        | $0.000\%$      |
| $\mathbf{C}$   | Balok Type B3               | 32.094              | 32.094        | 0.001%         |
| d              | <b>Balok Type BA1</b>       | 3.963               | 3.963         | 0.013%         |
|                | Level Ring Balok            |                     |               |                |
| a              | <b>Balok Type RB1</b>       | 12.960              | 12.960        | $0.000\%$      |
|                |                             |                     | Rata-rata     | 0.003%         |

|                         |                             | <b>Volume</b>       | <b>Volume</b> |                |
|-------------------------|-----------------------------|---------------------|---------------|----------------|
| N <sub>0</sub>          | <b>Uraian</b>               | <b>Konvensional</b> | <b>Revit</b>  | <b>Deviasi</b> |
|                         |                             | (kg)                | (kg)          |                |
| $\mathbf{1}$            | <b>Struktur Pondasi</b>     |                     |               |                |
| a                       | Pondasi Bore Pile           | 8272.837            | 8245.278      | 0.333%         |
| $\overline{2}$          | <b>Struktur Kolom</b>       |                     |               |                |
| a                       | Kolom Type K1               | 14852.109           | 14842.241     | 0.066%         |
| $\overline{\mathbf{3}}$ | <b>Struktur Balok</b>       |                     |               |                |
|                         | Level 1                     |                     |               |                |
| a                       | <b>Balok Sloof Type TB1</b> | 2465.173            | 2463.537      | 0.066%         |
|                         | Level <sub>2</sub>          |                     |               |                |
| a                       | <b>Balok Type B1</b>        | 1230.949            | 1231.691      | 0.060%         |
| b                       | <b>Balok Type B2</b>        | 6045.291            | 6049.440      | 0.069%         |
| $\mathbf{C}$            | <b>Balok Type BA1</b>       | 1549.117            | 1549.116      | 0.000%         |
|                         | Level 3                     |                     |               |                |
| a                       | <b>Balok Type B1</b>        | 1230.949            | 1231.691      | 0.060%         |
| b                       | <b>Balok Type B2</b>        | 5825.138            | 5855.929      | 0.529%         |
| $\mathbf{C}$            | <b>Balok Type BA1</b>       | 1531.123            | 1531.123      | 0.000%         |
|                         | Level 4                     |                     |               |                |
| a                       | <b>Balok Type B1</b>        | 1230.949            | 1231.693      | 0.060%         |
| b                       | <b>Balok Type B2</b>        | 5997.690            | 6001.807      | 0.069%         |
| $\mathbf{c}$            | <b>Balok Type BA1</b>       | 1544.209            | 1544.209      | 0.000%         |
|                         | Level Dak Atap              |                     |               |                |
| a                       | <b>Balok Type B1</b>        | 1230.949            | 1231.691      | 0.060%         |
| b                       | <b>Balok Type B2</b>        | 2989.920            | 2994.949      | 0.168%         |
| $\mathbf{C}$            | <b>Balok Type B3</b>        | 3068.653            | 3069.532      | 0.029%         |
| $\mathbf d$             | <b>Balok Type BA1</b>       | 238.829             | 238.829       | 0.000%         |
|                         | Level Ring Balok            |                     |               |                |
| a                       | <b>Balok Type RB1</b>       | 945.449             | 945.460       | 0.001%         |
|                         |                             |                     | Rata-rata     | $0.092\%$      |

**Tabel 6.** Komparasi *Quantity Take Off* Tulangan Begel Hasil Metode Konvensional dan *Software* Autodesk Revit

**Tabel 7.** Komparasi *Quantity Take Off* Tulangan Hasil Metode Konvensional dan *Software* Autodesk Revit

| No           | Uraian                      | Volume<br>Konvensional<br>(kg) | <b>Volume</b><br>Revit<br>(kg) | <b>Deviasi</b> |
|--------------|-----------------------------|--------------------------------|--------------------------------|----------------|
| $\mathbf{1}$ | Struktur Pondasi            |                                |                                |                |
| a            | Pondasi Bore Pile           | 32438.950                      | 32389.704                      | 0.152%         |
| b            | Pondasi Pile Cap Type P1    | 21200.987                      | 21726.617                      | 2.479%         |
| $\mathbf{2}$ | Struktur Kolom              |                                |                                |                |
| a            | Kolom Type K1               | 40846.459                      | 39717.702                      | 2.763%         |
| $\mathbf{3}$ | <b>Struktur Balok</b>       |                                |                                |                |
|              | Level 1                     |                                |                                |                |
| a            | <b>Balok Sloof Type TB1</b> | 7669.006                       | 7633.195                       | 0.467%         |
|              | Level 2                     |                                |                                |                |
| a            | Balok Type B1               | 4032.939                       | 4018.461                       | 0.359%         |
| h            | Balok Type B2               | 21637.815                      | 21042.250                      | 2.752%         |
| $\mathbf{C}$ | <b>Balok Type BA1</b>       | 4391.386                       | 4442.004                       | 1.153%         |
|              | Level 3                     |                                |                                |                |
| a            | Balok Type B1               | 4080.142                       | 3866.955                       | 5.225%         |
| b            | Balok Type B2               | 20874.537                      | 21130.291                      | 1.225%         |
| $\mathbf{C}$ | <b>Balok Type BA1</b>       | 4373.392                       | 4452.963                       | 1.819%         |
|              | Level 4                     |                                |                                |                |
| a            | Balok Type B1               | 4080.142                       | 4018.463                       | 1.512%         |

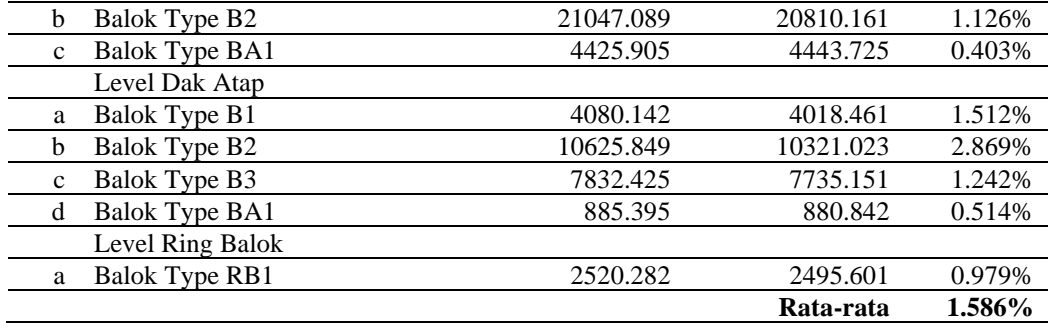

### **Simpulan**

Berdasarkan hasil penelitian yang telah dilakukan terhadap perhitungan volume beton menggunakan metode *Building Information Modeling* (BIM) dengan *software* Autodesk Revit memiliki selisih sebesar 0,003% dari perhitungan yang dilakukan dengan metode konvensional, untuk volume tulangan sengkang memiliki selisih sebesar 0.092%, dan untuk volume tulangan secara keseluruhan mendapatkan selisih sebesar 1.586% ini disebabkan karena Autodesk Revit 2021 belum dapat menghitung overlap tulangan secara otomatis pada tulangan utama. Dari hasil penelitian tersebut dapat disimpulkan secara umum penggunaan metode *Building Information Modeling* (BIM) dengan Autodesk Revit dapat melakukan pemodelan elemen struktur beton dan tulangan secara 3D dan langsung dapat menghasilkan volume secara otomatis dan akurat sehingga mempercepat proses perhitungan volume beton dan tulangan. Dalam penggunaan Autodesk Revit jika terdapat perubahan pada gambar maka perhitungan volume juga akan berubah. Pada dasarnya Autodesk Revit akan menghitung volume dari semua objek yang telah dibuat.

Dari hasil penelitian yang telah dilakukan maka saran yang dapat diberikan adalah untuk mendapatkan keuntungan yang lebih dalam hal penghematan waktu dan tenaga kerja dalam perhitungan volume beton dan tulangan sebaiknya penyedia jasa konstruksi menggunakan metode *Building Information Modeling* (BIM) dalam perhitungan volume tersebut dan pada dunia akademisi penambahan kurikulum atau matakuliah *Building Information Modeling* (BIM) akan sangat membantu mahasiswa dan pemerintah guna mewujudkan dan mempercepat penerapan *Building Information Modeling* (BIM) dalam dunia konstruksi di Indonesia.

## **Ucapan Terima Kasih**

Puji syukur kami panjatkan kehadirat Tuhan Yang Maha Esa karena telah memberikan kemampuan dan kesempatan kepada kami untuk menyelesaikan artikel ini. Kami juga mengucapkan terima kasih kepada para dosen, pemberi data dan teman-teman atas dukungan, kesabaran, kontribusi, dan masukannya yang berharga sehingga artikel ini dapat diselesaikan.

## **Referensi**

- [1] Simanjuntak, M. R., & Baskoro, A. T. (2020). Kajian Faktor–Faktor Manajemen Pembiayaan Proyek Dalam Implementasi BIM Pada Proyek Bangunan Gedung. *SNITT-Politeknik Negeri Balikpapan*.
- [2] Peraturan Menteri PUPR. (2018). *Nomor 22/PRT/M/2018 Tentang Pembangunan Bangunan Gedung Negara.*
- [3] Laorent, D., Nugraha, P., & Budiman, J. (2019). Analisa Quantity Take-Off Dengan Menggunakan Autodesk Revit. *Dimensi Utama Teknik Sipil, Vol.6 No.1*.